### **Families – how to find the requests for your child**

- $\triangleright$  Log into your MyEd family portal
	- o If you cannot remember the password, please hit 'forgot my password'; if that does not work, please email your child's VP to reset
	- o Your log-in ID is 43-your email
- $\triangleright$  On the top tab go to family

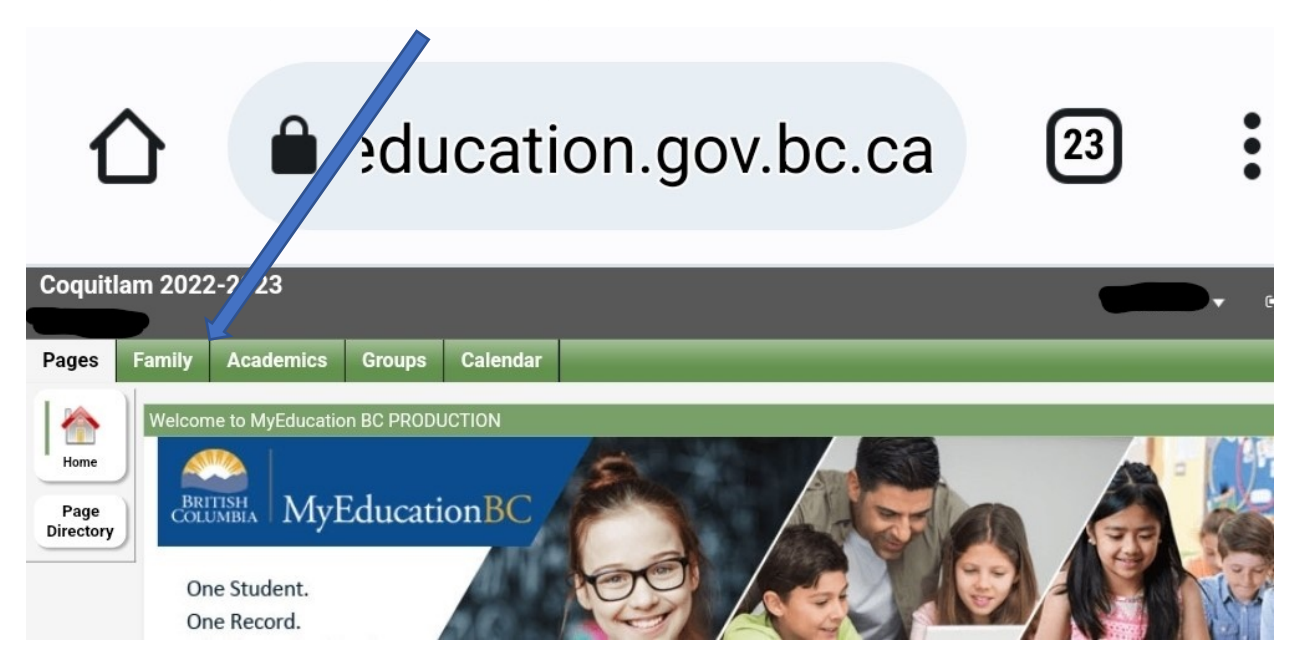

## $\triangleright$  Then on the side tab – look for schedule

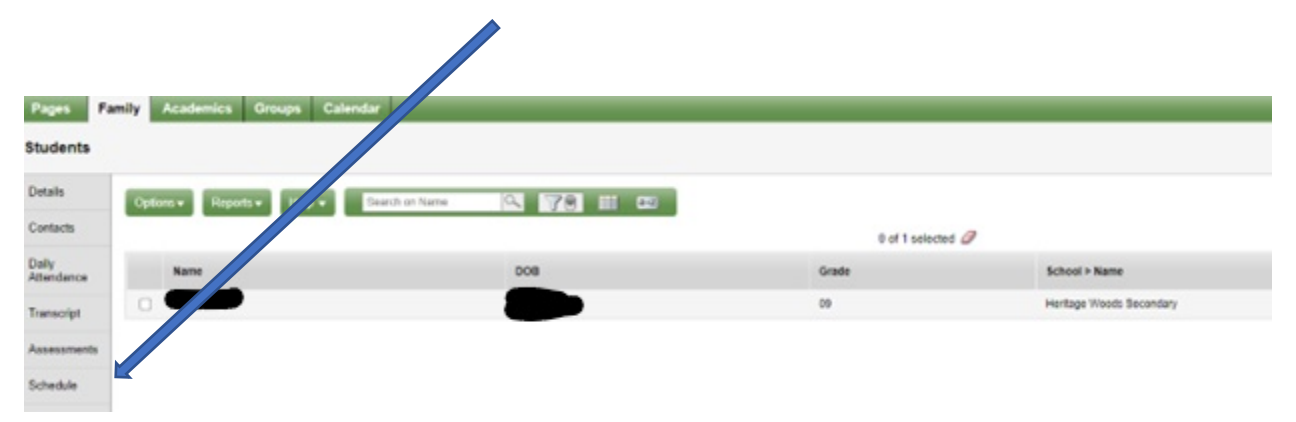

#### **Then - go to REQUESTS**

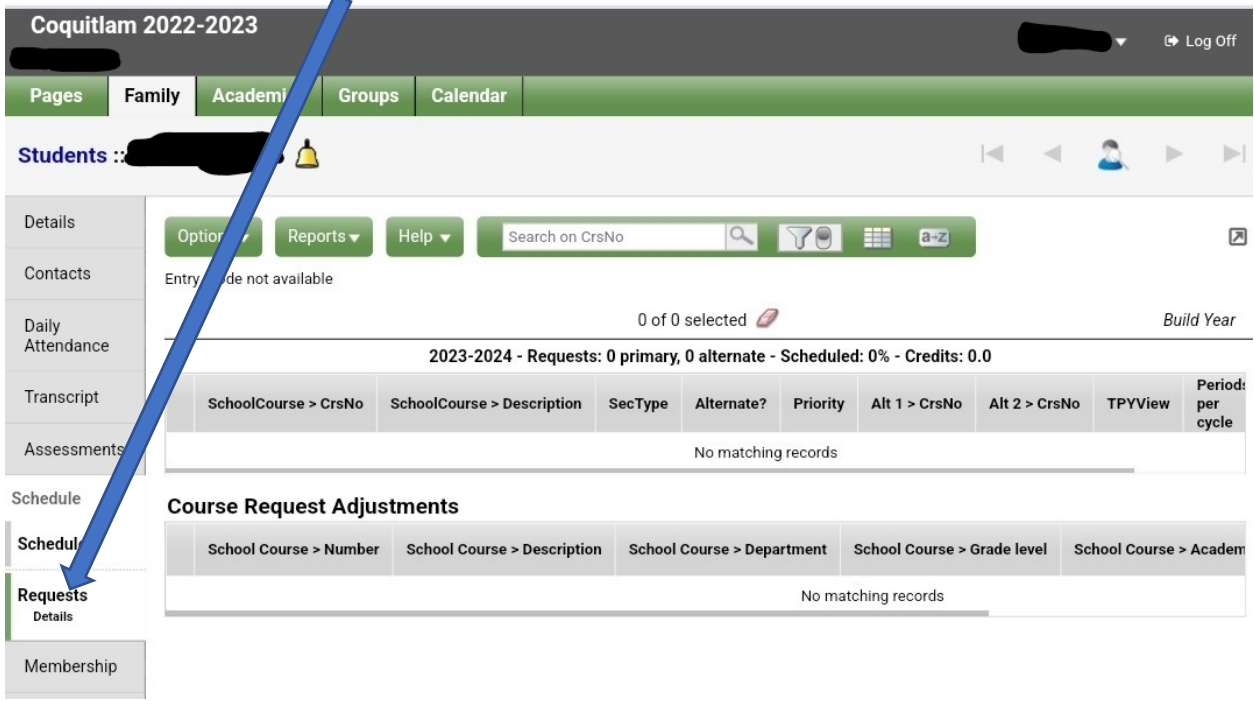

#### **You should see a page that looks like this**

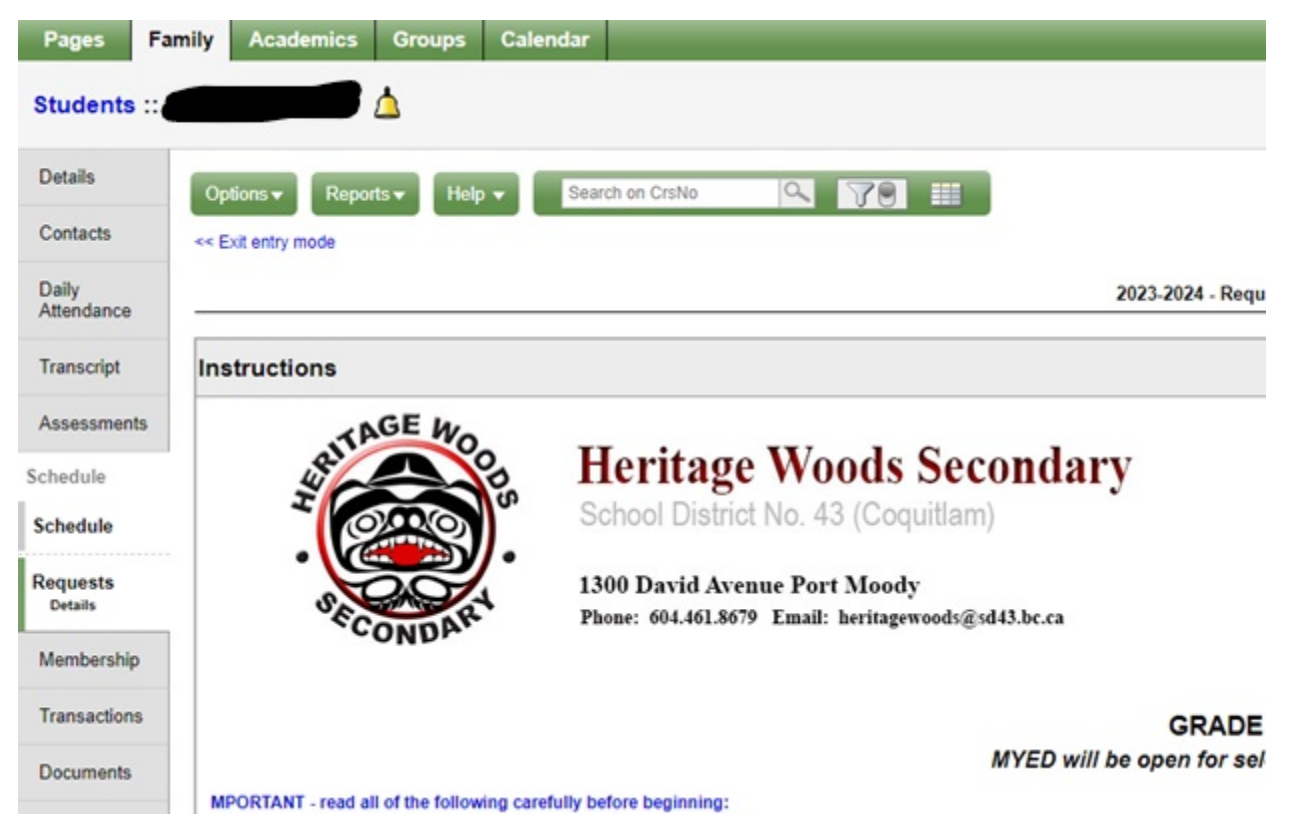

# **\*make sure it says "exit entry mode"**